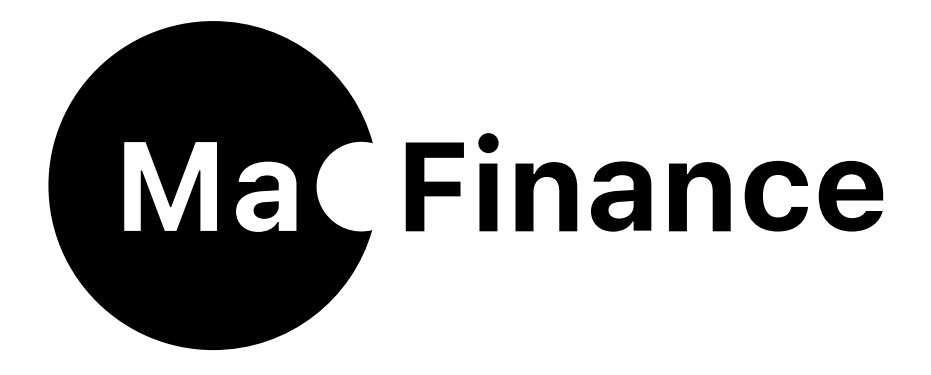

# Fiche technique…

Versions 5.8.x - 8.x.x

Agréé Apple le 20 février 2025

© copyright 1986-2025 Datalog Systems. Tous droits réservés.

Nous avons tout mis en oeuvre pour que ce guide soit précis.

Datalog Systems - Marc Vadi Route des Areneys 15B 1806 St-Légier-La-Chiésaz /Suisse +41(0)21 923 88 70

[www.datalog.ch](https://www.datalog.ch)

Apple, le logo Apple, macOS, et OS X sont des marques déposées de Apple Inc., enregistrées aux U.S. et d'autres pays.

MACFINANCE® est une marque déposée de Datalog Systems en Suisse et d'autres pays.

Tous les autres noms de produits et services mentionnés ici sont des marques déposées ou des marques déposées de leurs sociétés respectives.

### <span id="page-2-0"></span>**Contenu**

- [Compatibilité](#page-3-0)
- [Préférences système](#page-8-0)
- [Préférences de l'application](#page-6-0)
- \* Préférences système
- [Préférences Saisie des écritures](#page-12-0)
- [Préférences Plan comptable](#page-10-0)
- [Plan comptable](#page-10-0)
- [Saisie des écritures](#page-12-0)
- [Documents comptables](#page-14-0)
- [Bouclement annuel](#page-15-0)
- [Utilitaires](#page-16-0)
- [Version limitée](#page-17-0)
- \* [Système de licence](#page-18-0)

### Autres doc. à consulter

- [MacFinance\\_système\\_licence.pdf](https://www.datalog.ch/telecharger/licence-logiciel/MacFinance_systeme_licence.pdf)
- [MacFinance\\_installation.pdf](https://www.datalog.ch/telecharger/installation-logiciel/MacFinance_installation.pdf)

### <span id="page-3-0"></span>**Compatibilité**

#### Version MacFinance & système requis

- ✓ MacFinance 5.8.x système macOS V 10.12.x macOS Sierra ;
- ✓ MacFinance 5.9.x système macOS V 10.13.x macOS High Sierra ;
- ✓ MacFinance 6.4.x système macOS V 10.14.x macOS Mojave ;
- ✓ MacFinance 6.5.x système macOS V 10.15.x macOS Catalina ;
- ✓ MacFinance 7.0.x système macOS V 11.x.x macOS Big Sur ;
- ✓ MacFinance 7.3.x système macOS V 12.0.x macOS Monterey ;
- ✓ MacFinance 7.4.x système macOS V 13.0.x macOS Ventura ;
- ✓ MacFinance 7.5.x système macOS V 13.0.x macOS Ventura ;
- ✓ MacFinance 8.2.x système macOS V 14.3.x macOS Sonoma ;
- ✓ MacFinance 8.6.x système macOS V 15.x.x macOS Sequoia ;

#### Reprise & compatibilité des données

La compatibilité des données est assurée vers le haut et le bas ; en d'autres termes, une comptabilité créée sous MacFinance 5.8.x sera lisible par MacFinance 8.x.x et vice-versa ;

### Caractéristiques techniques

### Générales

Comptabilité générale suisse à utilisation professionnelle ou privée :

- ❖ Développée en cocoa, l'outil de développement conçu et utilisé par les ingénieurs Apple dans l'élaboration du système d'exploitation macOS, Safari, Mail, iTunes, etc.
- ❖ MacFinance n'est pas une compilation/interprétation d'un programme Windows, à l'aspect Windows. Développé exclusivement pour Mac, ce nouveau produit exploite au mieux toute la richesse des fonctionnalités de macOS.
- ❖ Basé sur SQLite le moteur de base de donnée relationnelle le plus vendu au monde (plus d'un milliard de copies connues et déclarées de la bibliothèque) ;
- ❖ Regroupement de tous les fichiers utilisés dans le logiciel sous une seule icône (on sauve une comptabilité en glissant cette icône sur la sauvegarde) ;
- ❖ Option multi-sociétés (tenue illimitée de comptabilités) ;
- ❖ Préférences générales: aspect, couleurs, sons, souris, logique de saisie, etc ;
- ❖ Logiciel moderne de dernière génération développé selon un système monoécran (technique d'interface chère à Apple, appliquée à tous ses logiciels) ;
- ❖ Automatismes très puissants dans la gestion des comptes et des écritures ;
- ❖ Système d'autocomplétion de toutes les rubriques de saisie du logiciel ;
- ❖ Assistants utilisateurs intelligents facilitant la recherche de journaux, comptes, écritures en saisie de données ; si clavier étendu connecté utilisation des touches fléchées (Première-dernière/ Page - Page suivante/précédente - ligne suivante/précédente) ;
- ❖ Système d'impression des documents en format PDF propriétaire, c.-à-d. intégré au logiciel, nombreuses options (exportation des documents en PDF, envoi par mail, Fax, etc) ;
- ❖ Adapté à toutes les dimensions d'écran du MacBook 12 pouces au 27 pouces ;
- ❖ Enregistrement permanent des coordonnées écrans et de tous les composants de l'interface propre à chaque comptabilité ;
- ❖ Personnalisation de la barre d'outils principale selon les standards Apple (Afficher les icônes et le texte ou seulement les icônes) comme dans Safari, Mail,… ;
- ❖ Possibilité de masquer/afficher les colonnes de listes, de régler la dimension des colonnes de listes et de modifier leur disposition ;

### Caractéristiques techniques (suite)

#### Générales

- ❖ Menu contextuel généralisé à toutes les listes (clic droit sur souris) permettant l'accès aux fonctionnalités les plus courantes ;
- ❖ Puissant module d'importation d'écritures (CSV) via un fichier temporaire, lequel après impression et acceptation est transféré dans le pot des écritures provisoires ;
- ❖ Reprise automatique des comptabilités de versions précédentes (v. doc. MacFinance\_infos) ;

#### Points forts du logiciel

- ❖ Bilan/ P&P permanents (live), seul logiciel comptable Mac et Window à apporter ce confort ;
- ❖ Résultat d'exercice réactualisé en permanence à l'écran à chaque enregistrement d'écriture ;
- ❖ Soldes de comptes permanents, simulés et affichés à l'écran, avant même d'enregistrer l'écriture (cette possibilité offre un gain de temps et un confort visuel appréciés de tous les comptables) ;
- ❖ Présentation des doc. Bilan/ P&P adoptée par la quasi-majorité des fiduciaires suisses ;
- ❖ Système de saisie des écritures par période mensuelle ou annuelle (aléatoirement) ;
- ❖ Bouclement/ débouclement par période (horizontale ou et/ou Journal (verticalement) ;
- ❖ Système inédit de navigation à l'intérieur des listes, synchronisé au mouvement vert./horiz. de la souris (ce processus apporte souplesse et rapidité dans la consultation des informations) ;
- ❖ Module PDF intégré au logiciel (système propriétaire) avec possibilité de transférer tout document dans Aperçu pour y ajouter des notes ;
- ❖ Puissant tableur de saisie des lignes d'écritures avec gestion des touches fléchées ;
- ❖ Exportation des doc. au format CSV (Tableur) ;
- ❖ Envoi/Ajout de doc. PDF à iBooks ;
- ❖ Envoi d'un doc. par courriel (fiduciaires, associés, clients,…) ;
- ❖ Envoi d'un doc. via Messages ;

### <span id="page-6-0"></span>Préférences de l'application (cmd,)

#### Générales

- ❖ Comportement du logiciel à son ouverture:
	- Ouvrir la dernière comptabilité traitée ;
	- Proposer la fenêtre de dialogue d'ouverture d'une comptabilité ;
- ❖ Après l'acceptation d'une création de compte/d'écriture par un retour de clavier:
	- Relance automatiquement la prochaine création (Autrement l'utilisateur doit relancer la procédure de création à chaque validation) ;
- ❖ Saisie des N° de comptes
	- Utiliser la saisie intelligente (Réglage dans les préférences générales du logiciel): (Dès la 1ère frappe de clavier, l'assistant s'affiche automatiquement autrement il ne s'affichera qu'à partir de l'instant ou la racine de compte ne trouve pas de correspondance) ;

#### Préférences de l'application dans Réglages Système…

- ❖ Réglages effectués dans les préférences générales du système:
	- Menu pomme > Préférences système > Général ;
		- Mode d'apparence (clair ou sombre) ;
		- Couleurs d'accentuation: bleu, violet, rose, rouge, orange, jaune, vert ;
		- Couleurs de surbrillance: illimitées ;
- ❖ Dans le préf. de l'application on fixe le mode d'apparence selon 2 critères:
	- Toujours en clair quelque soit le réglage des préférences système ;
	- Toujours en sombre quelque soit le réglage des préférences système ;
	- Cette possibilité est indépendante des préférences systèmes lesquelles sont globales ;

### Préférences de l'application (suite)

#### Sons réglages

- ❖ Début/Fin de liste ;
- ❖ Demande de confirmation ;
- ❖ Notification d'avertissement ;
- ❖ Confirmation glisser-déposer ;
- ❖ Vérifications diverses dans les utilitaires ;

#### Souris - un doigt

- ❖ Défiler la liste principale et/ou détaillée à l'aide des touches de clavier ou de la souris en synchronisant (sélectionnant) la ligne en cours, autrement le comportement est standard c. à-d. que le défilement (Browse) est uniquement synchronisé à l'ascenseur (on perd la visualisation de la ligne présélectionnée) ;
- ❖ Même possibilité de réglage concernant à liste structurée située sur la barre latérale gauche ;

## <span id="page-8-0"></span>Préférences système

#### Clavier - répétition de touches

- ❖ Fixer la «Répétition de touches» sur Rapide -1 unité. MacFinance gère les touches fléchée du clavier étendu (première/dernière page, page suivante/précédente, début de liste/fin de liste et ligne suivante/précédente. Dans ce dernier cas si la répétition des touches est fixée sur la plus grande rapidité la réactualisation de l'écran ne suivra pas la répétitions des touches.
- ❖ En principe on utilisera les touches ligne suivante/précédente du clavier lors d'une consultation pas à pas;

#### Souris - Pointer et cliquer

- ❖ Fixer la rapidité de «Déplacement» de la souris sur «Rapide», de cette façon, on visualise toutes les listes en jouant de l'index sans utiliser les touches fléchées du clavier;
- ❖ MacFinance gère le clic secondaire de la souris (Menu contextuel) dans plusieurs cas; il est donc nécessaire pour un maximum de confort d'activer cette option;
- ❖ La souris sera préférée dans toutes les situations où la rapidité de consultation est appréciée;

#### **Notifications**

- ❖ Localiser l'application MacFinance dans la liste gauche;
- ❖ Activer «Autoriser les notifications»;
- ❖ Désactiver toutes les autres options;
- ❖ De cette façon toutes les notifications sont affichées momentanément à l'écran;

### Préférences - Saisie des écritures

#### Menu «Réglages» au bas de la barre latérale gauche

- ❖ Ouvrir une classe/groupe/sous-groupe/dossier d'un seul clic: (sinon il faut effectuer un double clic sur l'une des structures afin d'afficher tous ses composants) ;
- ❖ Dans la liste détail des lignes d'écritures, la tabulation boucle sur les lignes: (sinon tabuler depuis la dernière colonne éditable (en principe le crédit) enchaîne sur la box centrale de saisie ;
- ❖ Après acceptation d'une modification ou arrêt d'une saisie d'écriture, rétracter toutes les classes de l'organisateur (structure des journaux située sur la barre latérale gauche de l'écran) n.c la classe en cours: (autrement toutes les classes de l'organisateur sont sauvées en l'état) ;
- ❖ Dans la liste détail des lignes d'écritures, tabuler sur une ligne présélectionnée active la modification de cette ligne: (sinon il faut taper un -Retour de clavier- sur la ligne à modifier ou demander la modification depuis le menu -Commandes- ou par appel du menu contextuel (clic droit)- ou par un double clic sur la ligne concernée ;
- ❖ Ajout/Suppression d'un composant (classe/dossier/sous-dossier/journal ) de la structure, selon la ligne présélectionnée ;
- ❖ Modification du composant (classe/dossier/sous-dossier/journal ) de la structure, selon la ligne présélectionnée ;

### <span id="page-10-0"></span>Préférences - Plan comptable

#### Menu «Réglages» au bas de la barre latérale gauche

- ❖ Ouvrir une classe/groupe/sous-groupe d'un seul clic: (sinon il faut effectuer un double clic sur l'une des structures afin d'afficher tous ses composants) ;
- ❖ En création de compte, reprise des tous les réglages du compte précédent ;
- ❖ Après acceptation d'une modification ou arrêt d'une saisie de compte, rétracter toutes les classes de l'organisateur (structure des comptes située sur la barre latérale gauche de l'écran) n.c la classe en cours: (autrement toutes les classes de l'organisateur sont sauvées en l'état) ;
- ❖ Ajout/Suppression d'un composant (classe/dossier/sous-dossier/groupe) de la structure,
- ❖ Modification du composant (classe/dossier/sous-dossier/groupe) de la structure, selon la ligne présélectionnée ;

selon la ligne présélectionnée ;

### Plan comptable

- ❖ Divers modèles de plans comptables: associations, privé, avocat, notaire, successions, pme, pmi intégrés, ouvert à toute structure aux normes suisse 1.1.2013 ou étrangère ;
- ❖ Système de classification du p.c. de type hiérarchique (dossier/sous-dossier/groupe/sousgroupe) extrêmement souple avec la fonctionnalité glisser-déposer pour la mise au point ;
- ❖ Classification de la numérotation des comptes indépendants de celui de la structure (classes/ groupes/sous-groupes) ;
- ❖ Nombre de sous-niveaux hiérarchiques de la structure illimité ;
- ❖ Type de sous-comptes (alpha/num.) à tous les niveaux ;
- ❖ Nombre de positions des N° comptes/Sous-compte, aucune limitation ;
- ❖ Nombre de comptes/sous-comptes illimité ;
- ❖ Modification de N° de compte admise en cours d'exercice avec répercussion immédiate sur toutes les écritures bouclées/validées ou provisoires ;
- ❖ Duplication de N° de compte ;
- ❖ Désactivation de compte en cours d'exercice ;
- ❖ En consultation, système de recherche de comptes(s) combinatoire très puissant, effectué sur l'ensemble des rubriques de compte, avec affichage du résultat dans la même fenêtre et possibilité d'effectuer des opérations sur la sélection affichée ;
- ❖ Affectation d'un libellé d'écriture/montant proposés en saisie de lignes d'écritures ;
- ❖ Possibilité de suppression de comptes non mouvementés (avec plusieurs niveaux de sécurité ) ;
- ❖ Affichage de la liste principale des comptes uniquement mouvementés ou de la totalité des comptes du plan comptable ;
- ❖ Menu contextuel (clic droit sur la souris) des principales fonctionnalités à disposition, sur la structure des comptes (barre latérale gauche) et la liste principale des comptes ;
- ❖ Affichage permanent des totaux débits/crédits à tous les niveaux de structure: (par ex. on visualise ainsi d'un coup d'oeil, les totaux Actifs/Passifs des liquidités, des créances,…) ;
- ❖ Extrait de compte permanent affiché au bas de l'écran de chaque compte ;
- ❖ Puissante fonctionnalité (cmd-R) de recherche d'écriture via une ligne détail de l'extrait de compte: Un outil incomparable de recherche d'erreur d'imputation ; la fonctionnalité réciproque est à disposition dans la -Saisie d'écriture- où depuis une ligne d'écriture, on localisera le compte en cours et la position de la ligne dans l'extrait de compte ;

### <span id="page-12-0"></span>Saisie des écritures

- A. Saisie des écritures basée sur le principe -comptabilité à partie double- :
	- ❖ La comptabilité est toujours équilibrée (On ne peut pas enregistrer une écriture déséquilibrée), la balance de comptes reflète l'ensemble des opérations comptables ;
	- ❖ Chaque événement comptable implique une écriture à une date donnée, elle-même composée au minimum de deux lignes d'écriture, d'un débit sur un compte et d'un crédit sur un autre compte ;
	- ❖ La comptabilité est tenue en temps réel, MacFinance a la particularité de disposer non seulement de la situation permanente de tous les comptes mais aussi du -Résultat d'exercice- réactualisé en permanence, ainsi que des totaux débits/crédits de tous les niveaux de structure du plan comptable ;
	- ❖ Nombre de périodes par exercice 12 (extensible/rétractable en cours d'exercice) ;
- B. Journaux comptables :
	- ❖ Système de classification des journaux de type hiérarchique (dossier/sous-dossier/groupe/ sous-groupe) extrêmement souple. Glisser-déposer pour la mise au point ;
	- ❖ Classification de la numérotation des journaux indépendants de celui de la structure (classes/groupes/sous-groupes) ;
	- ❖ Nombre de sous-niveaux hiérarchiques de la structure illimité ;
	- ❖ Nombre de positions des codes journaux (alpha-num.) aucune limitation ;
	- ❖ Désignations principale ainsi qu'une description détaillée du journal ;
	- ❖ Genre de journal : Divers/ Achat /Vente/ Financier/ S.-à-N./ Bouclement ;
	- ❖ Référence et libellé proposés en saisie d'écriture ;
	- ❖ Numérotation des pièces comptables :
		- Personnalisée au journal (automatique ou manuel avec/sans saisie requise) ;
		- Basée sur l'automatisme par exercice ;
	- ❖ Fixer le comportement de la saisie d'écriture :
		- Proposition p/défaut de la reprise des composants d'une écriture simple présélectionnée
		- n.c. la date d'écriture réactualisée à la période en cours ;
		- Synchroniser tous les libellés de l'écriture ;
		- Proposer le libellé du compte comme libellé détaillé de la ligne ;
	- ❖ Modification du code journal admise en cours d'exercice avec répercussion immédiate de toutes les écritures bouclées/validées ou provisoires ;
	- ❖ Validation/ invalidation de toutes les écritures du journal ;

### Saisie des écritures (suite)

- C. Saisie des écritures avec mise à jour des soldes en live :
	- ❖ Par période mensuelle ou annuelle (saisie aléatoire, idéal lors de saisie de masse) ;
	- ❖ Écritures simples et multiples sans limitation de lignes d'écriture ;
	- ❖ Écriture multiple à plusieurs débits/crédits (écrit. salaires) ;
	- ❖ Transformation aisée d'écriture simple en multiple et vice-versa ;
	- ❖ Duplication d'écriture simple ou multiples avec mise à jour instantanée des soldes de comptes et du résultat d'exercice ;
	- ❖ Modification/suppression d'écriture provisoire en cours d'exercice avec mise à jour instantanée des soldes de comptes et du résultat d'exercice ;
	- ❖ Glisser-déposer d'écriture d'un journal à l'autre de même type ;
	- ❖ Réarrangement possible de la disposition des lignes d'une écriture en mode édition ou ultérieurement en consultation d'écritures ;
	- ❖ En cours de saisie, assistant de recherche d'écriture(s) combinatoire très puissant, effectué sur l'ensemble des rubriques d'écriture: (Dès la 1ère frappe de clavier, l'assistant s'affiche automatiquement autrement il ne s'affichera qu'à partir de l'instant ou la racine de compte ne trouve pas de correspondance) ;
	- ❖ En consultation, système de recherche d'écriture(s) combinatoire très puissant, effectué sur l'ensemble des rubriques d'écriture, avec affichage du résultat dans la même fenêtre et possibilité d'effectuer des opérations sur la sélection affichée ;
	- ❖ Création de comptes/sous-comptes en cours de saisie à l'aide de l'assistant de recherche ;
	- ❖ Affichage de la liste principale des écritures provisoires ou de la totalité des écritures de l'exercice (bouclées, validées, provisoires) ;
	- ❖ Menu contextuel (clic droit sur la souris) des principales fonctionnalités à disposition, sur la structure des journaux (barre latérale gauche), les listes principales et détaillées des écritures ;
	- ❖ Affichage permanent des totaux débits/crédits à tous les niveaux de structure: (par ex. on visualise ainsi d'un coup d'oeil, les totaux Achats/Ventes/Ventes par secteur/ SAN/Salaires, … );
	- ❖ Supprimer les écritures provisoires d'une période (avec plusieurs niveaux de sécurité ) ;
	- ❖ Supprimer les écritures provisoires d'un journal (avec plusieurs niveaux de sécurité ) ;
	- ❖ Système de validation des écritures (bouclement/débouclement) horizontalement par -Période- et/ou verticalement par -Journal- ;
	- ❖ Puissante fonctionnalité (cmd-R) de recherche de compte via une ligne détail d'écriture: Un outil incomparable de recherche d'erreur d'imputation ; la fonctionnalité réciproque est à disposition dans la -Plan comptable- où depuis une ligne d'écriture de l'extrait de compte, on localisera l'écriture en cours et la position de la ligne dans l'écriture ;

### <span id="page-14-0"></span>Documents comptables

#### D. Particularités :

- ❖ Système de classification des doc. de type hiérarchique (dossier/sous-dossier/groupe/sousgroupe) ; fonctionnalité glisser-déposer pour la mise au point ;
- ❖ Affichage de la structure de la barre latérale gauche par type de document ;
- ❖ Extraits de comptes/ Balance générale/ Journaux/ Journal de centralisation/ Comptes de Résultat et Bilan par Période cumulée ou annuelle ;
- ❖ Report des soldes en fin/début de page sur chaque doc. comptable ;
- ❖ Assistant de recherche de comptes/ journaux/ périodes facilitant la mise au point du filtrage de certains doc. ;
- ❖ Tous les doc. sont affichés au format PDF système d'impression intégré à MacFinance ;
- ❖ Options diverses d'impression propres au document: style d'impression, Affichage des souscomptes, affichage des interlignes, Impression automatique, Zoom +- ;
- ❖ Exportation en format CSV des documents : (Balance Générale/ Balance Générale détaillée/ Journal de centralisation) ;
- E. États imprimés à disposition :
	- ❖ Journal d'entrée au (soldes reportés de l'exercice précédent) ;
	- ❖ Bilan d'entrée (doit correspondre au Bilan final de l'exercice précédent ;
	- ❖ Bilan d'entré détaillé avec en plus les sous-comptes ;
	- ❖ Extraits de comptes (sélection de la plage de comptes DU-AU et de la période) ;
	- ❖ Balance générale (sélection de la plage de comptes DU-AU et de la période) ;
	- ❖ Balance générale détaillée avec en plus les sous-comptes (sélection de la plage de comptes DU-AU et de la période) ;
	- ❖ Journal de contrôle (sélection de la plage de journaux DU-AU et de la période) ;
	- ❖ Transactions journalières (journal de toutes les transactions effectuées du jour) ;
	- ❖ Journal de centralisation (regroupement de tous les journaux avec sélection de la période) ;
	- ❖ Comptes de Résultats au jour (sélection d'une période rétroactive disponible) ;
	- ❖ Bilan au jour (sélection d'une période rétroactive permise, comp. avec l'exercice N-1) ;
	- ❖ Journal de clôture (dans lequel sont passés les écritures de bouclement) ;
	- ❖ Plan comptable détaillé ;
	- ❖ Importation d'écritures (protocole d'importation d'écritures dans le bac temporaire pour affichage et pointage, puis transfert ultérieur dans le bac des écritures provisoires) ;

### <span id="page-15-0"></span>Bouclement annuel

- ❖ En fin d'exercice comptable, création du nouvel exercice dans un nouveau fichier avec report des soldes finaux de l'exercice en cours comme soldes initiaux du nouvel exercice ;
- ❖ Ces derniers sont reportés dans le journal SAN (à-Nouveaux) ;
- ❖ Tous les composants de l'exercice précédent (Plan comptable, journaux, réglages, etc) sont repris dans le nouvel exercice ;
- ❖ Les documents Bilan de l'exercice en cours et Bilan d'entrée du nouvel exercice doivent impérativement être équilibrés et égaux dans les Actifs/Passifs ;
- ❖ Le journal BCL créé automatiquement par le logiciel est destiné à recevoir les écritures de bouclement (amortissements divers, provisions, etc) ; Elles serons éventuellement comptabilisées en plusieurs étapes ;
- ❖ Le logiciel accepte la passation d'écriture sur le compte -Résultat P&P- afin de ventiler le bénéfice/perte d'exercice sur différents comptes ;
- ❖ Le nouvel exercice créé, une éventuelle réactualisation des soldes initiaux de ce dernier se fera par la l'intermédiaire de la fonction -Exportation des soldes finaux- de l'exercice précédent ; cette façon de procéder est intéressante, elle nous permet de créer un nouvel exercice dès le début d'année tout en disposant, autant de fois qu'il sera nécessaire, de la possibilité de réactualiser les soldes initiaux ( report des à-nouveaux) ;
- ❖ Le traitement du bouclement est très rapide et performant: (moins de 10 sec. sont nécessaires pour effectuer un bouclement de l'ordre de 10'000 lignes d'écritures réparties du 120 comptes) Wouah!! ;
- ❖ En début d'exercice la fonctionnalité -Supprimer les comptes non mouvementés d'un groupe- sera très appréciée afin d'optimiser l'efficience du logiciel ;

### <span id="page-16-0"></span>**Utilitaires**

❖ Recalculer les soldes :

C'est bien pour le concepteur du logiciel qui n'a pas toujours prévu des manipulations invraisemblables de ses clients mais aussi en cas de rupture ou micro-coupures de courant ou de dysfonctionnement de la base de données… ;

- ❖ Renuméroter les écritures : Pour une comptabilité picobello, supprime les «trous de N° d'écriture» occasionnés par des suppressions d'écritures ;
- ❖ Renuméroter les pièces : Seules les écritures des journaux dont la numérotation est fixée à automatique sur l'exercice seront renumérotées ;
- ❖ Réinitialisation des écrans : Parfois nécessaire après la mise à jour d'un nouvelle version ou du système macOS ;
- ❖ Réinitialisation des états imprimés Parfois nécessaire après la mise à jour d'un nouvelle version ou du système macOS ;
- ❖ Vérifier la base de données Vérification logique de la base de données avec recalculation des soldes ;
- ❖ Optimiser la base de données Compression physique de la base de données comptable. Les espaces perdus lors de suppressions d'informations sont récupérés ;
- ❖ Effacer toutes les écritures : Avec plusieurs niveaux de sécurité ;
- ❖ Système de notification macOS informant l'utilisateur de la mise à disposition d'une nouvelle version ;
- ❖ Vérification manuelle (Menu: Vérifier les mises à jour…) de la disponibilité d'une nouvelle version ;

### <span id="page-17-0"></span>Version limitée

#### Possibilités

- ❖ Création de nouvelles sociétés disponible ;
- ❖ Nombre de sociétés, comptes/ sous-comptes/ journaux, illimités ;
- ❖ Nombre d'écritures limité à 100x lignes d'écritures par exercice, avec possibilité de suppression de toutes les écritures provisoires ;
- ❖ Bouclement et import/export d'écritures non disponibles ;
- ❖ Toutes les autres fonctionnalités disponibles ;
- ❖ Version suffisante pour découvrir le logiciel ;
- ❖ Idéal pour l'apprentissage de la comptabilité double ;

#### Illimitée dans le temps

❖ Version illimitée dans le temps avec toujours la possibilité de télécharger la dernière version MacFinance depuis son compte internet créé dans notre «Centre de téléchargement» ;

### <span id="page-18-0"></span>Système de licence

#### **Principes**

- ❖ MacFinance dispose d'un système de licence inédit, souple et performant ;
- ❖ Il permet aux utilisateurs du logiciel de réaliser un certain nombre de tâches, notamment l'édition, le transfert ou l'annulation de licence ;
- ❖ C'est sur le compte client ouvert dans notre «Centre de téléchargement» que la gestion d'une licence s'opère ;

#### Avantages du système de licence MacFinance

- ✓ L'utilisateur gère la/les licence(s) MacFinance depuis son compte client créé dans le [Centre de téléchargement](https://www.datalog.ch/fr/telecharger/connexion.php) de Datalog Systems ;
- ✓ Vue d'ensemble des composants de la licence :
	- P.V. indicatif du jour, de la version MacFinance y.c. la/les licence(s) ;
	- Nombre de licence(s) supplémentaire(s) acquises ;
	- Si abonnement activé :
		- Coût de l' Abo /Annuel aux mises à jour y.c. celui de/des licence(s) suppl. ;
		- Échéance de l'abonnement avec nombre de jours restants (J-n) ;
		- État de l'abonnement Actif /N/A;
	- Tableau de/des licence(s) comprenant : (Code licence / ID poste de travail / Le N°/Série Mac / Clé /Produit /État) ;
	- État de la licence en cours Démo, Activé, Désactivé ;
- ✓ Toutes les versions MacFinance sont multisociétés ; chacune d'entre-elles peut créer un nombre illimité de comptabilités, sans frais supplémentaires ;
- ✓ Téléchargement des 10 dernières versions MacFinance avec informations détaillées pour chacune d'entre-elles (Bogues corrigées, améliorations, nouveautés,…) ;
- ✓ Transfert de licence d'un poste de travail à l'autre (matériel défectueux, vol de machine, changement de machine, utilisation temporaire d'un autre poste de travail, etc) ;
- ✓ À l'ouverture du logiciel la licence du poste de travail est automatiquement réactualisée via une connexion internet au compte client ; la saisie manuelle des composants (version en cours, abonnement, Clé /Produit) n'est plus nécessaire sauf dans certaines situations où la liaison internet est indisponible ;
- ✓ L'actualisation manuelle d'une nouvelle licence reste d'actualité dans tous les cas où la connexion internet ferait défaut ;

### Système de licence (suite)

#### Avantages du système de licence MacFinance

- ✓ Un système de miroir (duplication de composants prédéfinis sur le compte client) permet le fonctionnement du logiciel sans connexion internet, laquelle sera toutefois nécessaire dans certaines situations come lors de changement de version ;
- ✓ Le contrat d'abonnement aux mises à jour MacFinance est facultatif ; Attention cependant! en cas de réabonnement, un rattrapage de la valeur de toutes les mises à jour antérieures sera demandé ;
- ✓ Envoi de notifications macOS utilisateur lors de la mise à disposition d'une nouvelle version MacFinance ;
- ✓ Contrôle de la mise à disposition d'une nouvelle version depuis le logiciel ;
- ✓ L'achat d'une version MacFinance inclus l'abonnement aux mises à jour de MacFinance pour une durée d'un an ;
- ✓ Toutes les modifications opérées sur un compte client (Adresse, licence,…) lui sont notifiées par Email (Email de connexion) ;
- $\vee$  Nous nous conformons en tous points aux nouvelles directives européenne RGPD ;
- ✓ La perte d'une Clé /Produit MacFinance, l'utilisation d'une ancienne licence, ce genre de désagrément n'arrive plus jamais. Le compte client est toujours à jour et les licences sont systématiquement réactivées à l'ouverture du logiciel ;
- ✓ En tout temps, le client peut radier son compte depuis l'Espace client ;